# **CPOUTA ENVIRONMENT IN GEOIFORMATICS TEACHING**

#### **DIGITAL GEOGRAPHY LAB UNIVERSITY OF HELSINKI**

**HELSINGIN YLIOPISTO HELSINGFORS UNIVERSITET** UNIVERSITY OF HELSINKI

CSC Cloud computing resources in geoinformatics teaching

CSC

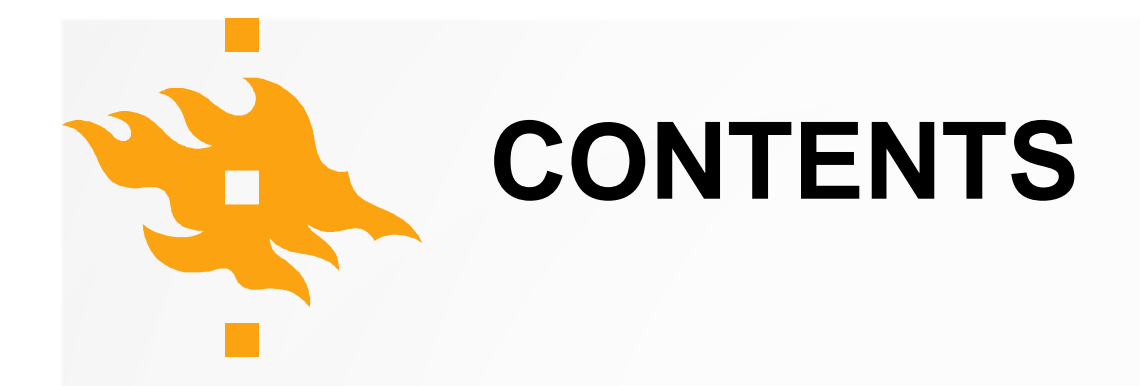

**cPouta** use cases from geoinformatics courses at the University of Helsinki:

- Open data course: **GeoServer**
- Advanced GIS course: **PostGIS**
- Python course: **Jupyter Lab**

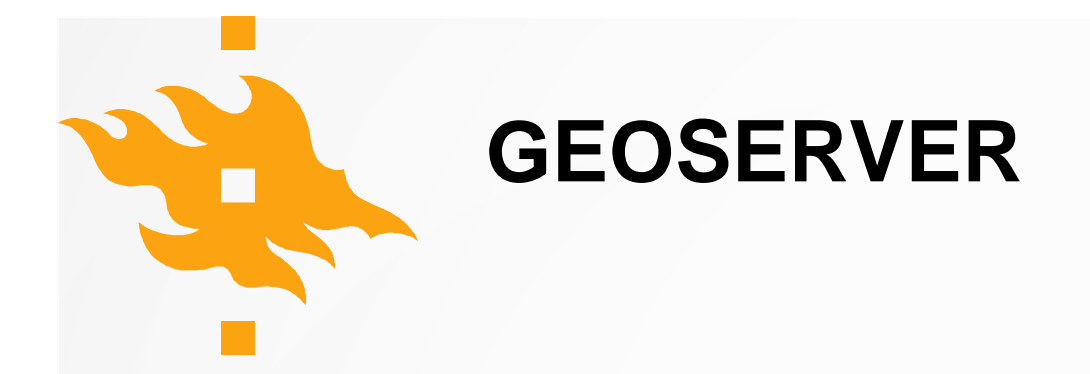

- Teach the basics of **Geoserver** and sharing geospatial data.
- Use shared datasets in students' custom web maps

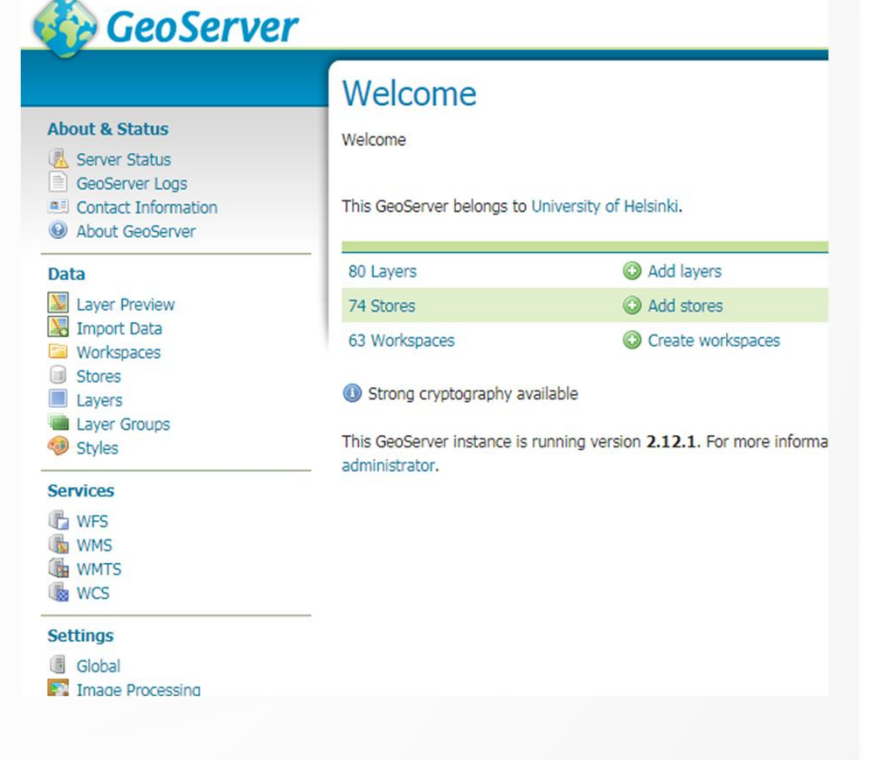

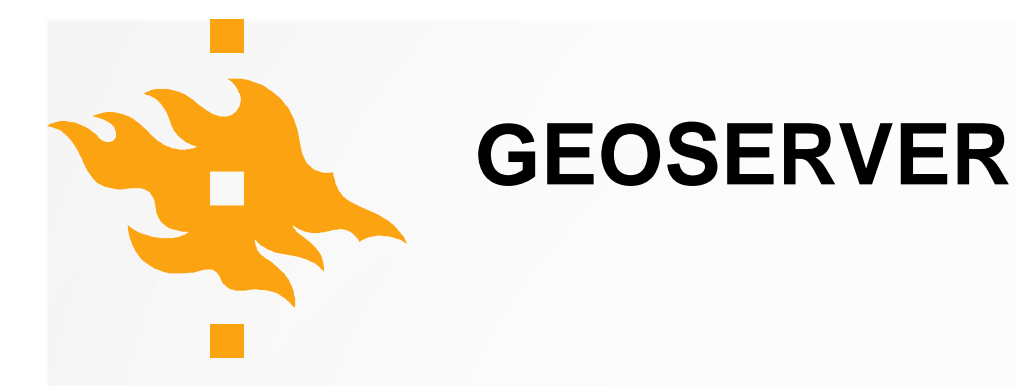

#### **Solution**

- Remote CSC server to run course Geoserver
- All students used the same account
- Datasets were imported using QGIS GeoServer Explorer plugin
- Shared datasets were used in custom OpenLayers web maps

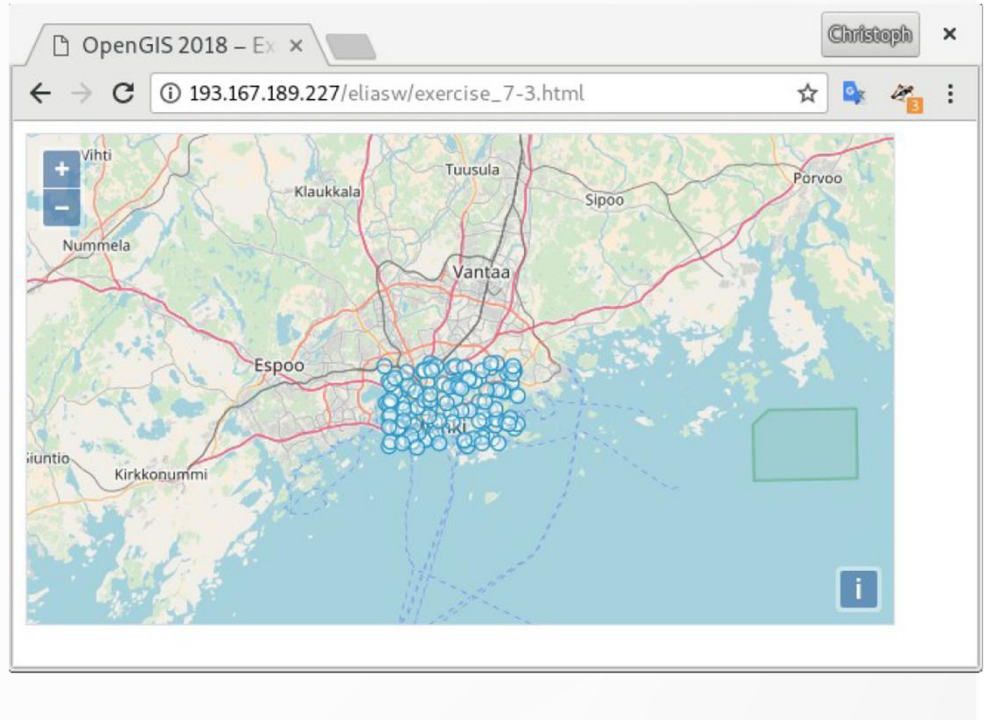

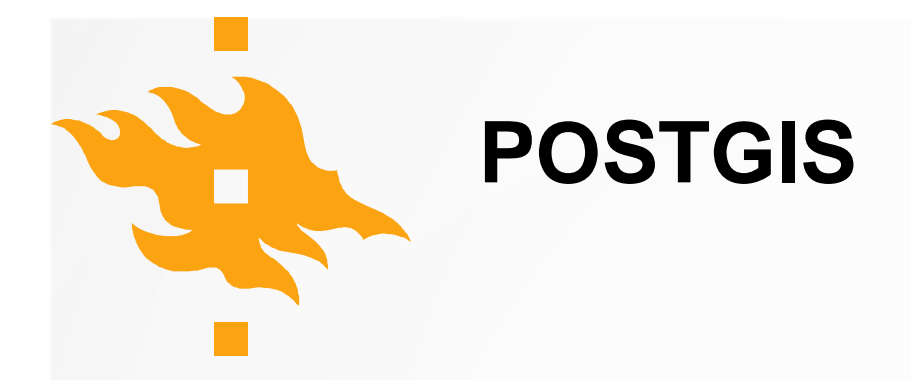

- Teach the basics of **PostgreSQL/PostGIS**
- Distribute exercise data in a smart way

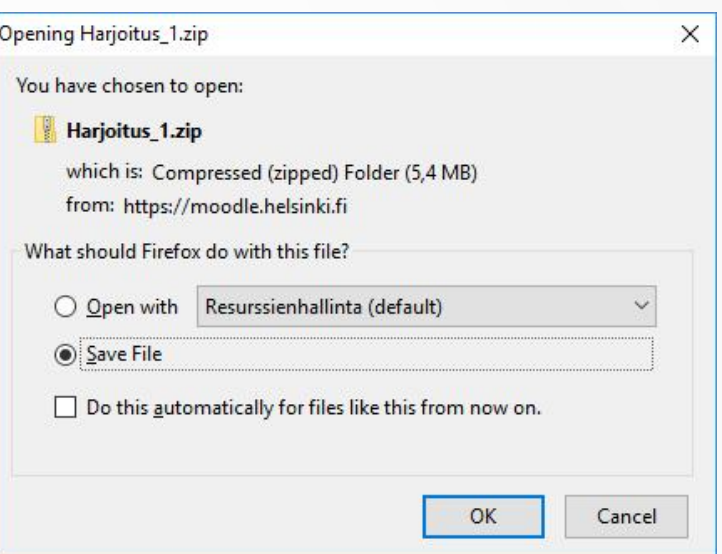

In stead of this...

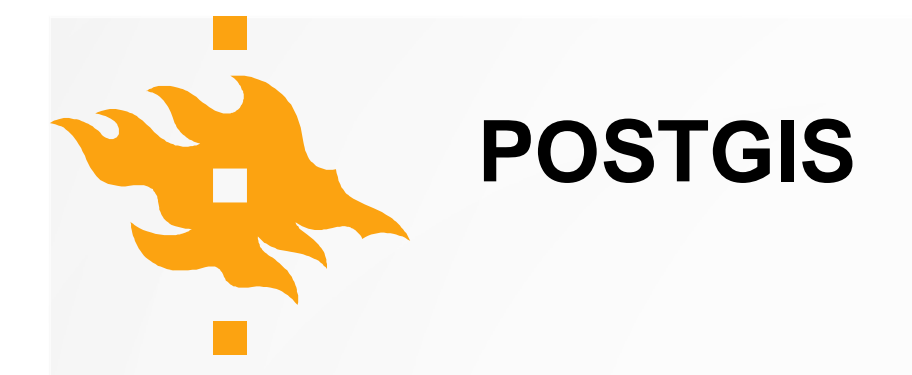

- Teach the basics of **PostgreSQL/PostGIS**
- Distribute exercise data in a smart way

#### **Solution:** PostGIS (running on CSC server) used via QGIS

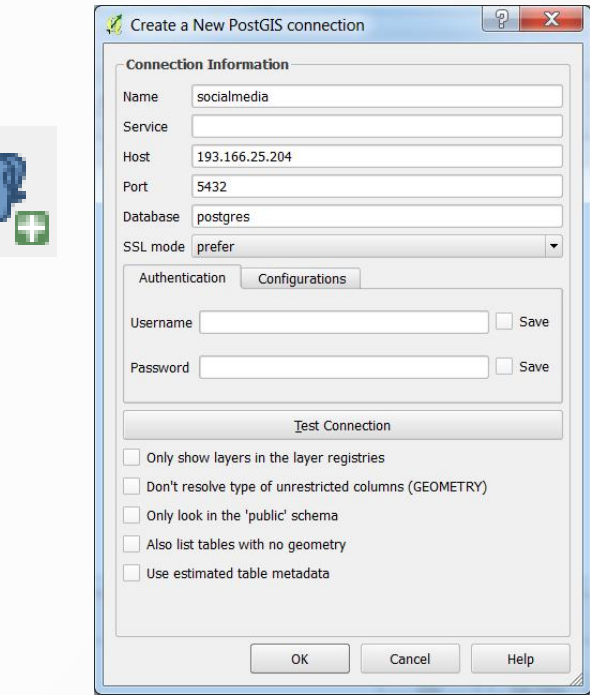

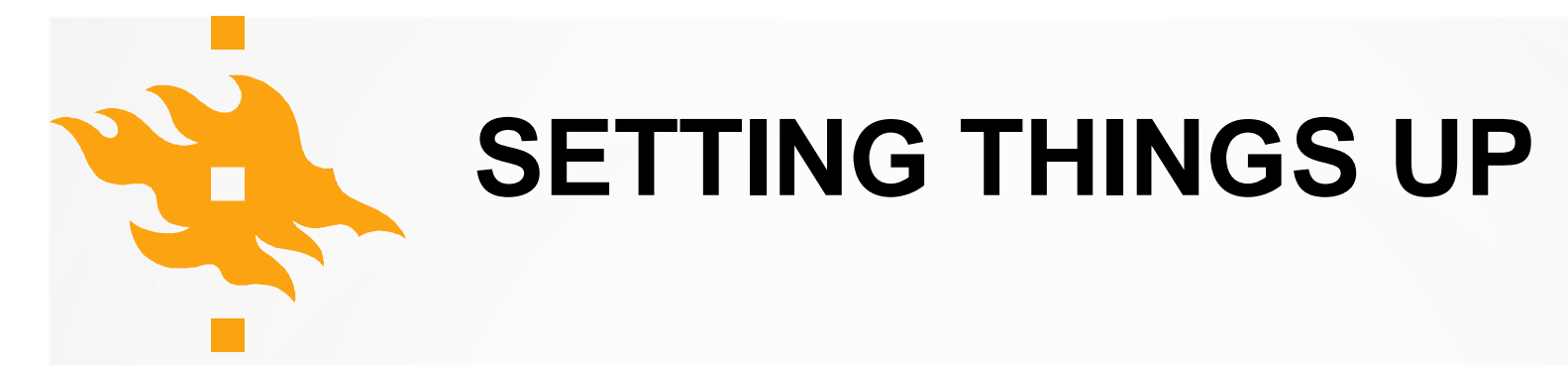

- **Collaboration** between the University and CSC:
- **CSC**
	- Provides cPouta infrastructure
	- Gives advice about installations. **Instructions** to setup popular server software (GeoServer, PostGIS) in CSC's cPouta environment are available on GitHub.
- **University** ( the teacher and/or local IT support):
	- **Sets up the virtual machine**
	- **Installs the required software** (eg. Geoserver or PostGIS)
	- Creates users accounts for students
	- **Monitors** the virtual machines and software usage

**HELSINGIN YLIOPISTO HELSINGFORS UNIVERSITET** UNIVERSITY OF HELSINKI

CSC

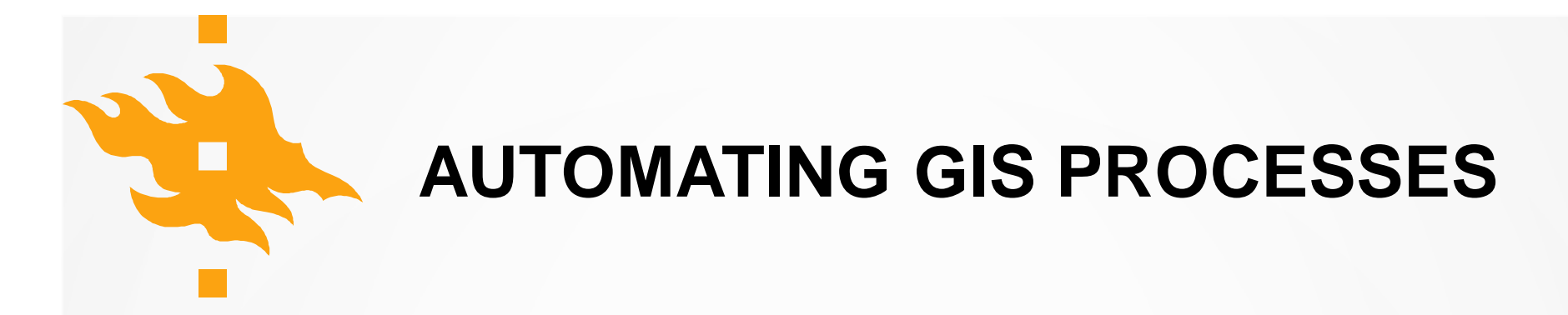

- Organizing interactive **python teaching** for 80 + students!
- Geospatial Python libraries

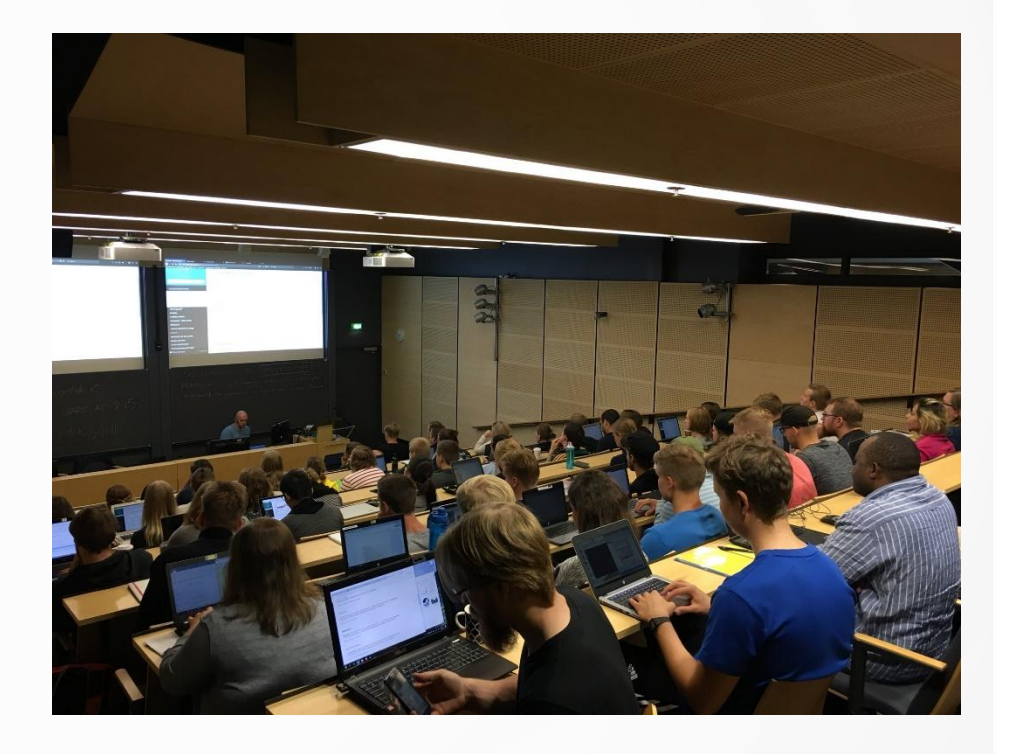

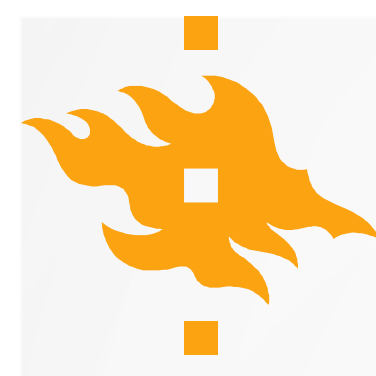

## **AUTOMATING GIS PROCESSES**

## **Challenge:**

- Organizing interactive **python teaching** for 80 + students!
- Geospatial python libraries

#### **Solution:** JupyterLab & notebook (docker) hosted by **CSC**

| <b>Notebooks</b><br>by CSC<br>Environments |                                                                       |                     |                    |                  |                |
|--------------------------------------------|-----------------------------------------------------------------------|---------------------|--------------------|------------------|----------------|
|                                            |                                                                       |                     |                    | Jupyter          |                |
| JupyterLab                                 |                                                                       |                     |                    |                  |                |
| Lifetime: 6h                               | JupyterLab Notebook for interactive lesson<br>University of Helsinki. |                     |                    |                  |                |
|                                            |                                                                       |                     |                    |                  |                |
| <b>State</b>                               | Name                                                                  | <b>Time</b><br>Left | Access             | <b>Actions</b>   | <b>Details</b> |
|                                            | pb-clifford-<br>the-witty                                             | 5h 59m              | Open in<br>browser | <b>*</b> Destroy | <b>Details</b> |
|                                            |                                                                       |                     | > Launch new       |                  |                |

*Notebooks by CSC Dashboard*

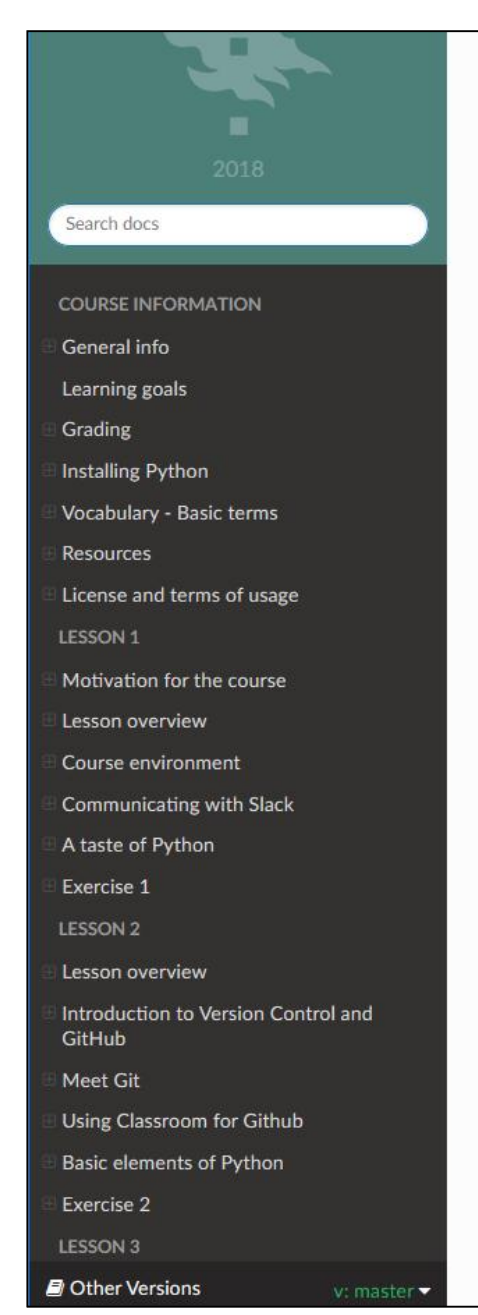

Docs » Loading and using modules

This page was generated from source/notebooks/L4/modules.jpynb. launch full binder launch student binder launch CSC notebook

#### **Loading and using modules**

#### What is a module?

A module in Python is simply a Python . py file that contains a list of related functions that can be loaded and used. Modules are similar to what are more generally called libraries in programming languages, which again contain code related to a specific task such as mathematical operations. There are a HUGE number of Python modules, and many of them greatly extend what can be done in a normal Python program. In fact, the abundance of free Python modules is one of the best reasons to learn and start using Python.

View page source

#### How can modules be loaded?

Python modules can be loaded in a number of different ways.

#### Loading a module

Let's start simple with the math module. Here, we'll load the math module using the import statement.

In  $[1]$ : import math

In  $[2]$ : math.sqrt $(81)$ 

 $Out[2]: 9.0$ 

Here we have loaded the math module by typing import math, which tells Python to read in the functions in the math module and make them available for use. In our example, we see that we can use a function within the math library by typing the name of the module first, a period, and then the name of function we would like to use afterward (e.g.,  $\frac{m}{n}$ ath.sqrt()). Built-in functions such as  $\frac{m}{n}$  on tequire the name of the module first since nothing is explicitly imported.

Static webpage at: https://geo-python.github.io/

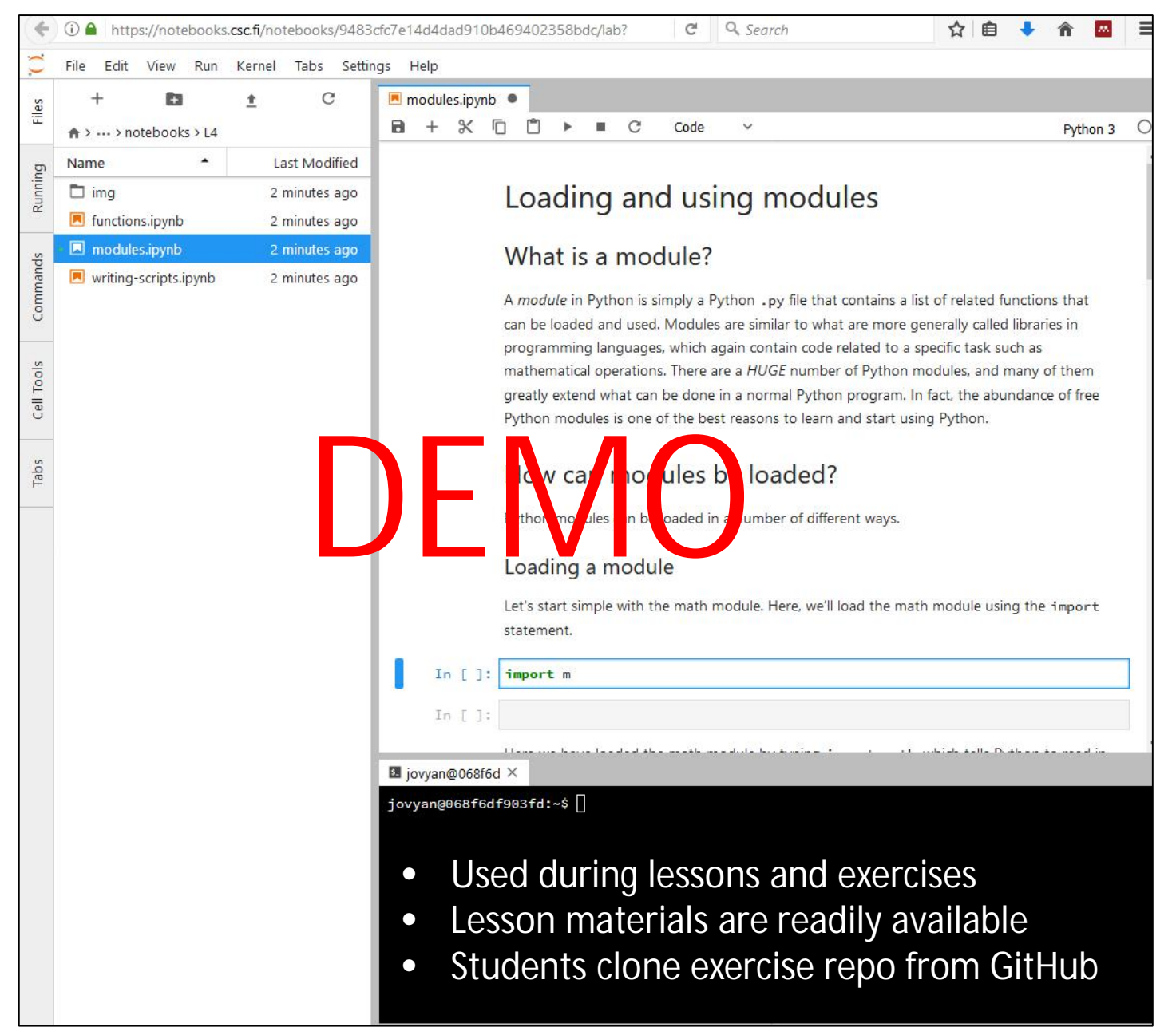

Interactive version of the lesson at: https://notebooks.csc.fi/

## **KIITOS!**

## **helsinki.fi/digital-geography**

## **geo-python.github.io**